(Teilnahmebedingungen bei elektronischen Vergabeverfahren über die Vergabeplattform)

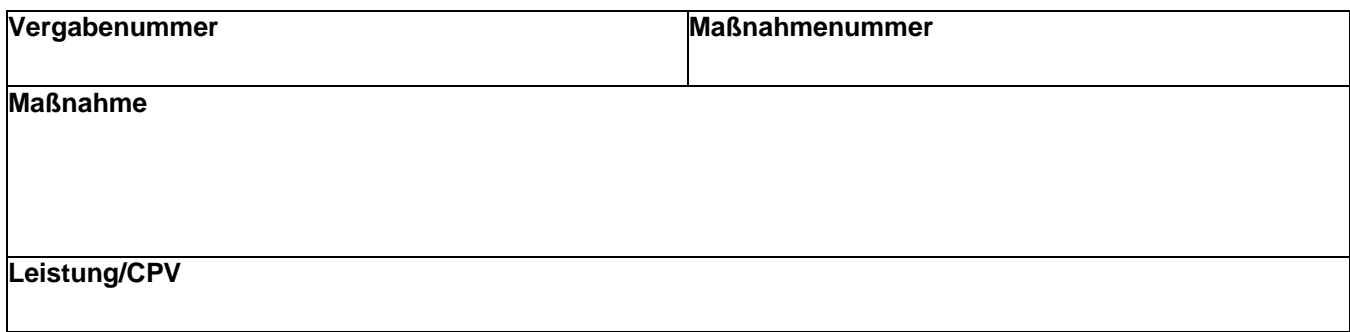

**Teilnahmebedingungen / technische Voraussetzungen und Hinweise bei elektronischen Vergabeverfahren über die Vergabeplattform**

## **1. Teilnahmebedingungen / technische Voraussetzungen**

## **1.1 Technische Voraussetzungen**

Betriebssysteme (nur noch mit 64 BIT) / Software:

Windows 10 (ab Version 1809 und höher) oder Windows 11 (ggf. ava-sign für Windows) macOS 10.14 und höher (ggf. ava-sign für macOS)

Ubuntu 20.04 und höher, openSuse 15.3 und höher und RedHat 8.4 und höher (ggf. ava-sign für Linux)

alle gängigen Browser in einer aktuellen Version (Edge, Firefox, Chrome, Safari und ähnliche) Signaturkomponente:

\*1 Software Zertifikate oder Signaturkarte/Kartenleser sofern für die Angebotsabgabeart notwendig (siehe Nr. 1.4)

Verwendung des Bieterclients ava-sign:

Installation der aktuellsten Version des Bieterclients ava-sign (siehe auch Hinweise unter Nr. 2.2.)

keine Installation des Bieterclients ava-sign nötig (siehe auch Hinweise unter Nr. 2.1.)

## **1.2 Elektronische Übermittlung des Angebotes über die Vergabeplattform**

Für die Abgabe von Angeboten ist eine Registrierung auf dem Bieterportal iTWO tender <https://www.meinauftrag.rib.de/public/registerCompany> und eine Verknüpfung mit der Vergabeplattform Berlin erforderlich.

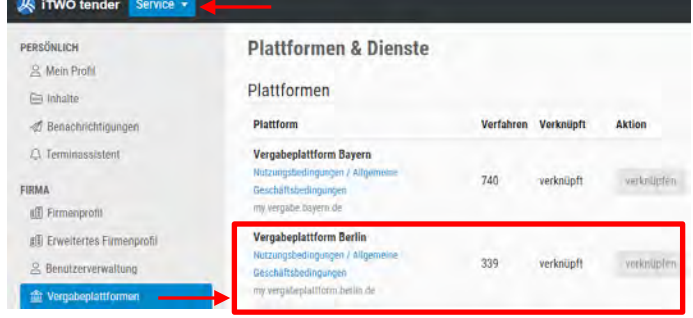

# **1.3. Änderung der Vergabeunterlagen**

Eine automatische Information über Änderungen oder Konkretisierungen der Ausschreibungsunterlagen erfolgt nur an alle registrierten Bewerber. Nichtregistrierte Interessenten sind verpflichtet, sich eigenverantwortlich über Änderungen usw. auf der Vergabeplattform unter <https://www.berlin.de/vergabeplattform> zu informieren.

(Teilnahmebedingungen bei elektronischen Vergabeverfahren über die Vergabeplattform)

## **1.4 Form der Angebotsabgabe**

In welcher Form die Abgabe von Angeboten zugelassen ist, hängt vom jeweiligen Vergabeverfahren ab und wird vom Auftraggeber in der Bekanntmachung bzw. in den Vergabeunterlagen vorgegeben.

Grundsätzlich gibt es folgende Abgabearten:

- − elektronisch in Textform
- − elektronisch mit fortgeschrittener Signatur \*1
- − elektronisch mit qualifizierter Signatur \*1
- − schriftlich in Papierform.

**Die vom Auftraggeber vorgegebene Form der Abgabe ist maßgeblich im Vergabeverfahren. Die Beachtung der Form der Angebotsabgabe ist entscheidend für die Frage, ob ein Angebot formal zuzulassen ist.**

## **2. Hinweise zur Erstellung elektronischer Angebote ohne / mit Bieterclient ava-sign**

In elektronischen Vergabeverfahren werden Angebote grundsätzlich über die Vergabeplattform in Textform übermittelt. Der Auftraggeber gibt hierbei vor, ob die Erstellung des elektronischen Angebotes ohne oder mit dem Bieterclient ava-sign zu erfolgen hat. Die in diesem Verfahren vorgegebene Methode der Angebotserstellung ist angekreuzt.

# **a** 2.1 Vergabe ohne Bieterclient ava-sign

Bei diesen Verfahren wird kein Bieterclient benötigt. Die vergaberechtskonforme Erstellung und Abgabe (in Textform) der Angebotsdateien für ein elektronisches Angebot erfolgt in diesen Vergaben immer direkt und ausschließlich über einen aktuellen Web-Browser.

## **Vergabeunterlagen laden**

Nach der Anmeldung im Bieterportal iTWO tender werden die **bearbeitbaren\*** Vergabeunterlagen als Dateien einzeln mit Ihrem Web-Browser auf den Rechner geladen, dort zum Beispiel über Microsoft Excel ausgefüllt, gespeichert und dann wieder auf die Plattform hochgeladen.

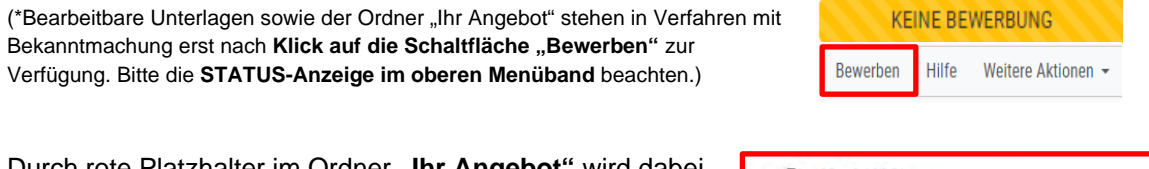

Durch rote Platzhalter im Ordner **..Ihr Angebot**" wird dabei angezeigt, welche Dokumente an welcher Stelle vom Auftraggeber erwartet werden.

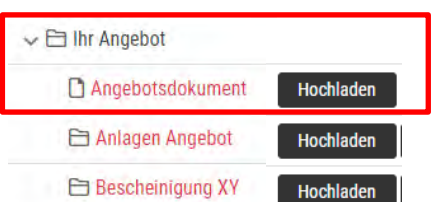

## **Platzhalter "Angebotsdokument"**

Das im Bieterportal iTWO tender heruntergeladene und ausgefüllte Angebotsdokument (z.B. eine Word-, PDF- oder Excel-Datei - zu erkennen am Symbol **a**) ist immer auf den **Platzhalter "Angebotsdokument"** zu laden. Versucht der Bieter ein Angebotsdokument in einem falschen Dateiformat hochzuladen, erscheint eine Fehlermeldung. Stellt der Auftraggeber das Angebotsdokument als Excel-Datei (\*.xlsx) zur Verfügung, dann muss der Bieter das ausgefüllte Angebotsdokument auch als Excel-Datei hochladen! Dies ist Voraussetzung dafür, dass ein gültiges Angebotsdokument und somit ein wertbares Angebot abgegeben wird.

(Teilnahmebedingungen bei elektronischen Vergabeverfahren über die Vergabeplattform)

## **Platzhalter "Anlagen Angebot"**

Alle übrigen Angebotsunterlagen, für die kein explizit bezeichneter Platzhalter zur Verfügung steht, können - einzeln oder zusammengefasst als zip-Datei - auf den Platzhalter "Anlagen Angebot" geladen werden. Bei Unklarheiten, welche Unterlagen Sie laden und mit einem Angebot einreichen müssen, beachten Sie bitte ggf. die Bekanntmachung sowie Angaben in den Vergabeunterlagen. Bitte nutzen Sie im Dateinamen keine Sonderzeichen!

## **Angebot einreichen**

Nach dem Hochladen der Dokumente muss für die Abgabe des Angebotes die Funktion "**Angebot einreichen**" ausgeführt werden. Mit Klick auf "Angebot einreichen" wird Ihr Angebot **nach Benennung der Person des Erklärenden** verschlüsselt eingereicht.

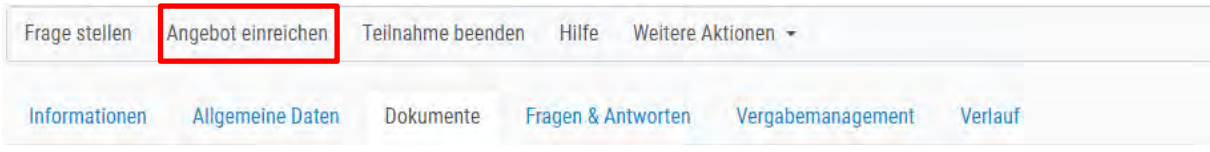

# **Als [Bestätigung der Angebotsabgabe](http://meinauftrag.rib.de/hilfe/bestaetigung_der_angebotsabgab.html) erhalten Sie eine Quittung!**

Weitere Hinweise finden Sie in der **Hilfe des Bieterportals iTWO tender** unter den Stichworten **"ohne ava-sign",** die geöffnet werden kann

- über das Dropdown-Menü im oberen rechten Bereich der schwarzen Menüleiste mit Klick auf Ihren Benutzernamen
- in jeder Vergabe im Bereich "Informationen" mit Klick auf "Vollständige Hilfe"

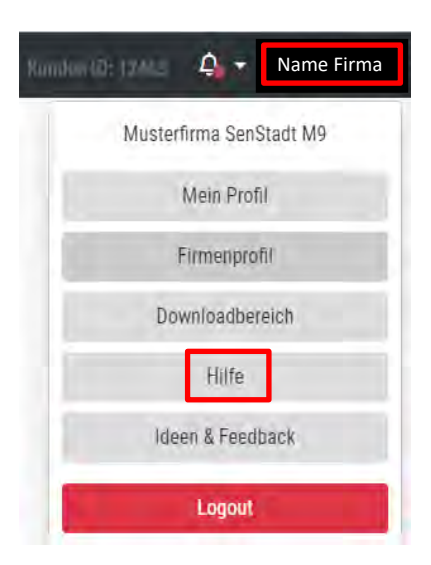

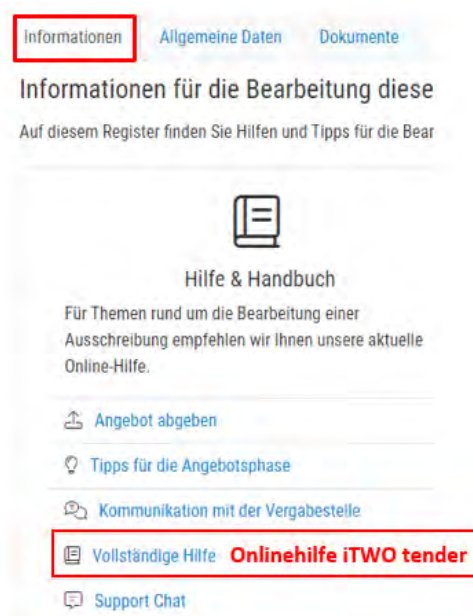

(Teilnahmebedingungen bei elektronischen Vergabeverfahren über die Vergabeplattform)

## **2.2 Vergabe mit Bieterclient ava-sign**

Um bereitgestellte Vergabeunterlagen bearbeiten und ein Angebot erstellen zu können, benötigen Sie den **Bieterclient ava-sign in der aktuellen Version.** Der Bieterclient ava-sign ist ein kostenfreies Programm, das **NACH der Anmeldung** auf dem Bieterportal iTWO tender [\(https://meinauftrag.rib.de/settings/downloadTools\)](https://meinauftrag.rib.de/settings/downloadTools) im Downloadbereich geladen werden kann.

# **Installieren Sie den Bieterclient ava-sign auf Ihrem Computer!**

**Alternativ erreichen Sie den Downloadbereich** über das Dropdown-Menü im oberen rechten Bereich der schwarzen Menüleiste mit Klick auf Ihren Benutzernamen, über den Bereich "Service" **oder in jeder Vergabe im Bereich**  "Informationen" unter "aktuelle Tools".

## **Vergabeunterlagen für Bieterclient laden**

Die **bearbeitbaren\*** Vergabeunterlagen müssen vom Bieterportal iTWO tender in Form einer Paket-Datei (Dateiendung avasign) auf den Rechner geladen werden.

(\*Eine im Bieterclient bearbeitbare Paket-Datei steht in Verfahren mit Bekanntmachung erst nach Klick auf die Schaltfläche "Bewerben" zur Verfügung.)

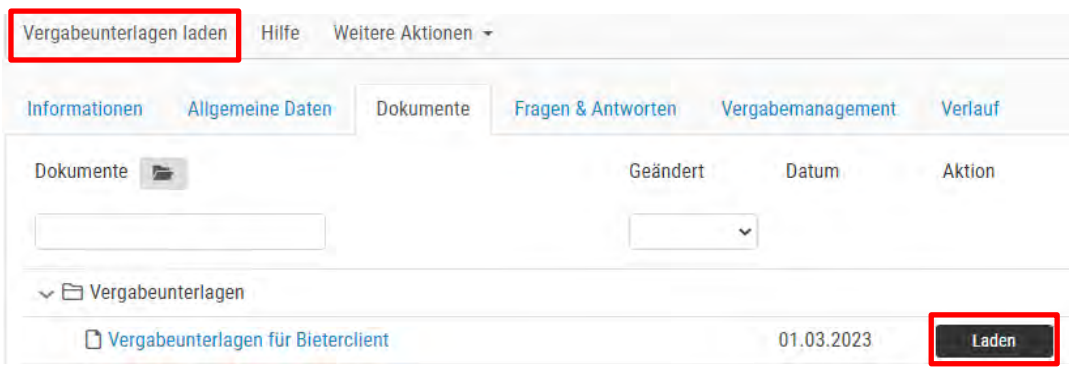

Die gesamten Vergabeunterlagen sind in **einer Paket-Datei** gespeichert und werden beim **Öffnen mit dem Bieterclient ava-sign** in einer übersichtlichen Baumstruktur dargestellt.

## **Anlagen Angebot (z.B. Bescheinigungen / Nebenangebote)**

Für zusätzliche, in den Vertragsunterlagen nicht enthaltene Anlagen, sind folgende Ordner vorgesehen: "Bescheinigungen", "Anlagen" und sofern diese zugelassen sind "Nebenangebote".

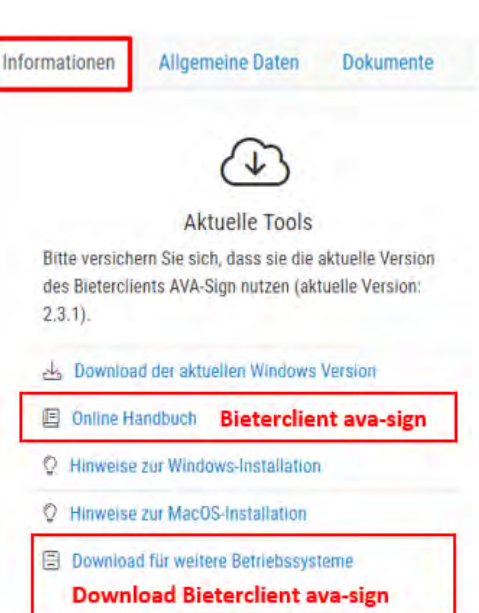

(Teilnahmebedingungen bei elektronischen Vergabeverfahren über die Vergabeplattform)

## **Angebot hochladen**

Für die Angebotseinreichung (Hochladen der Angebotsdatei) können Sie den **Abgabeassistenten des Bieterclients** nutzen. Weitere Hinweise zur Angebotseinreichung finden Sie in der **Hilfe des**  Bieterclients ava-sign und in der Hilfe des Bieterportals iTWO tender im Kapitel "Bieterclient".

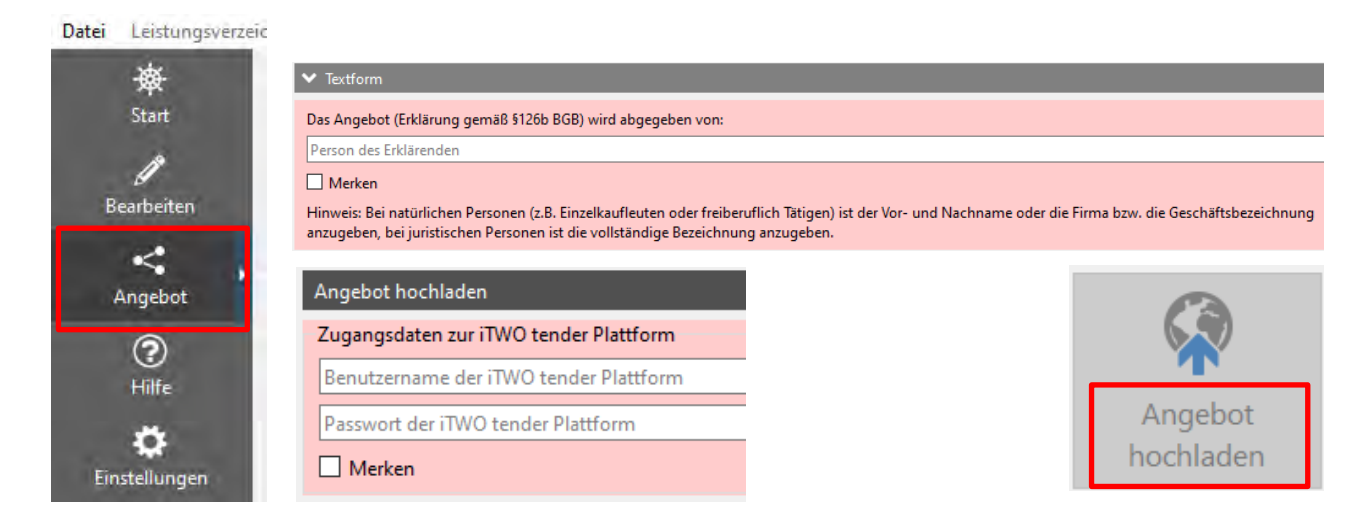

Damit das Hochladen Ihres Angebots über den Bieterclient funktioniert, **muss das Programm ava-sign** auf die Vergabeplattform **über das Internet zugreifen können**! Ist dies nicht der Fall, weil dies zum Beispiel über Ihre Windows-Firewall oder andere Sicherheitseinstellungen in Ihrem Unternehmen unterbunden wird, so ist das Hochladen eines Angebotes nicht möglich (Hinweise zur Fehlerbehebung sind z.B. in der Hilfe unter den Stichwörtern "Internetzugriff / Proxy / Virenscanner" beschrieben).

# **3. Technischer Support**

Bei technischen Fragen zum Bieterportal iTWO tender wenden Sie sich bitte an die:

RIB Software GmbH Josef-Orlopp-Str. 38 10365 Berlin evergabe-hotline.berlin@rib-software.com Fax: 030 44 33 11 15 Tel: 0900 – 11 44 33 0 (für 1,95 €/min aus dem deutschen Festnetz/Mobilfunktarife können abweichen) Mo – Do: 08:00 – 18:00 Uhr und Fr. 08:00 – 16:00 Uhr

Zusätzlich steht Ihnen auf den Bieterportal iTWO tender eine **Chatfunktion** zur Verfügung!

**Bitte beachten Sie, dass allein der jeweils für eine Ausschreibung zuständige Auftraggeber (Vergabestelle) inhaltliche Fragen zur Ausschreibung beantworten kann.** Hierzu zählen Fragen zu den Vergabeunterlagen, hier insbesondere zum Ausfüllen der Dokumente, zu den Fristen sowie zum Vergaberecht.

Die Kontaktdaten des Auftraggebers (Vergabestelle) finden Sie in der Bekanntmachung der Ausschreibung (falls vorhanden) bzw. im Formular zur Angebotsaufforderung.